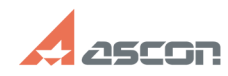

## **Обновление данных на аппаратн[..] Обновление данных на аппаратн[..]** 05/20/2024 22:56:49

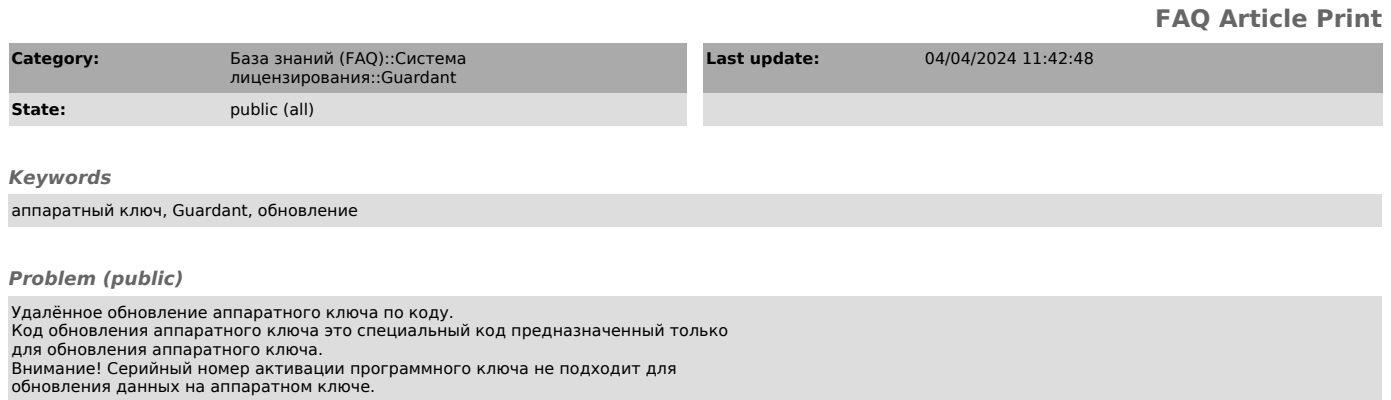

## *Solution (public)*

1) Загрузите и настройте мастер лицензий Guardant (license\_wizard) https://sd.ascon.ru/otrs/public.pl?ItemID=1485

2) Перейдите в меню "+ Активация лицензии"<br>Выберите "Записать лицензию в USB-ключ, чтобы использовать на любом<br>компьютере", скопируйте в поле ввода код и нажмите продолжить.

3) В строке с нужным ключом нажмите кнопку "Записать"